## **Configuring and running MarcEdit to add URIs to bibliographic records (LTS procedures #171)**

**Scope:** These procedures detail how to configure MarcEdit so that URIs can be added to bibliographic records. If MarcEdit is not properly configured it will not add URIs to subject headings.

**Contacts:** Mary Campany

**Unit:** Metadata Design and Operations

**Date last updated:** June 2023

**Date of next review:** June 2024

## **Configuration:**

- 1. After installing MarcEdit, find the configuration folder.
	- a. It may be under C:\Users\YOUR NETID\AppData\Roaming\marcedit75\configs
- 2. Open the XML file titled "linked\_data\_profile"
	- a. If your computer asks you what you'd like to use to open this file, "Notepad" is fine.
- 3. Do a Ctrl+F search for 650 and change the section below from "lcsh" to "naf\_lcsh).

a. There are TWO instances of 650 in the configuration file. Only change the first instance that looks like the screenshot below!

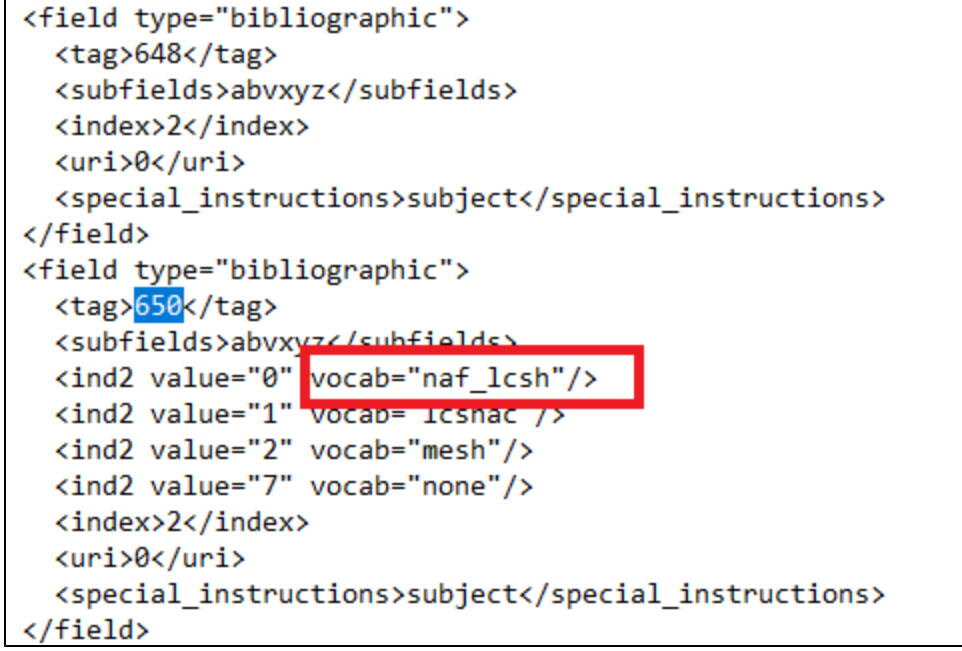

## **Running MarcEdit:**

1. Open MARCedit

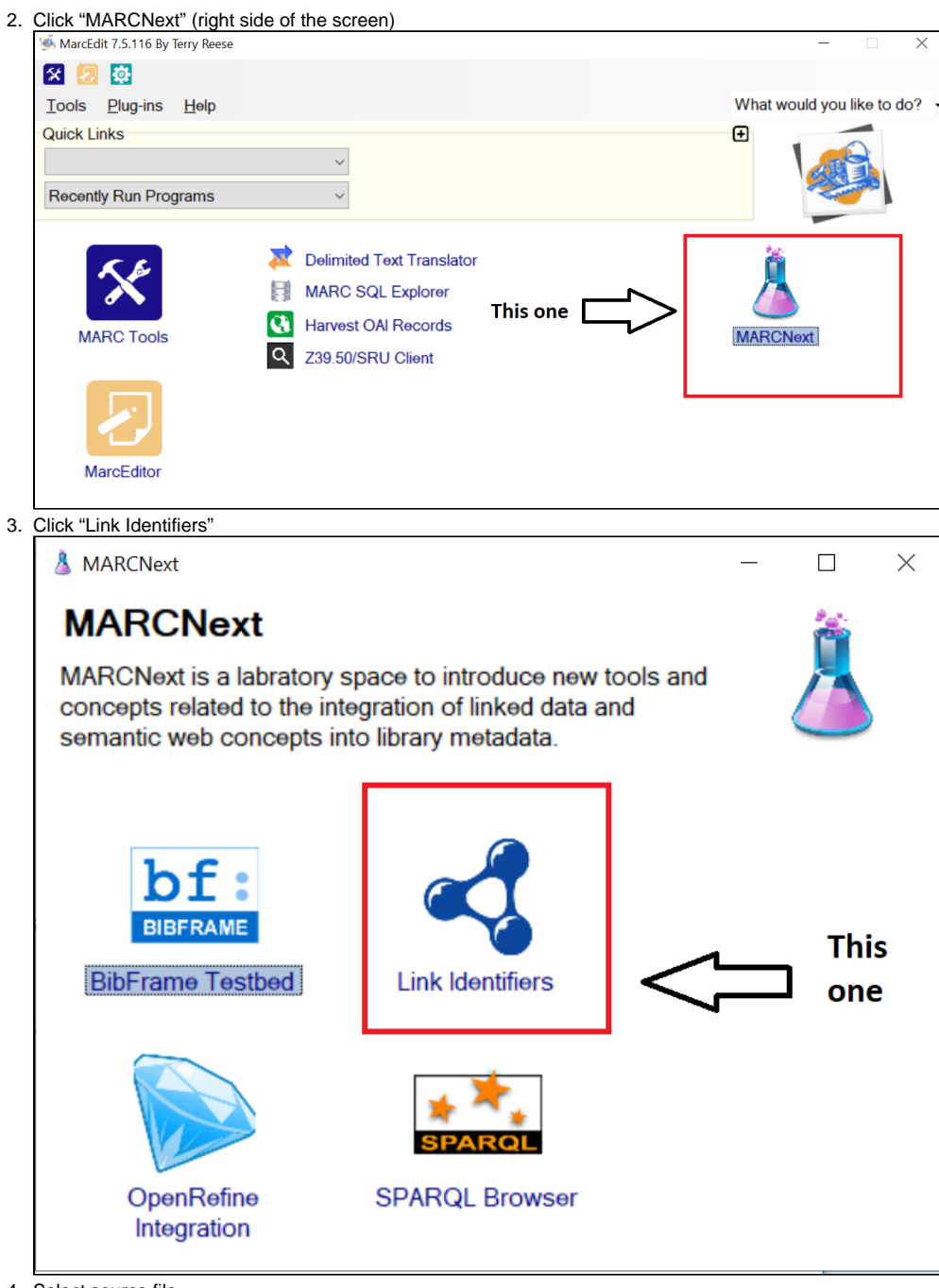

- 4. Select source file
- a. The source file must be in .mrc, not .mrk
- 5. Name save file You may want to name the new file with the name of the source file followed by "\_uri" at the end (no quotes)
- 6. 7. Check all ID services boxes. (Note: on a Mac, there is the option to "embed OCLC work ID". This box does not need to be selected.) Limit resolution on the last box to "naf\_lcsh"
- 8. Click "Process"

9. Let the process run. It takes about one hour per 1,000 records, so expect it to take about 10 minutes per 200 records.

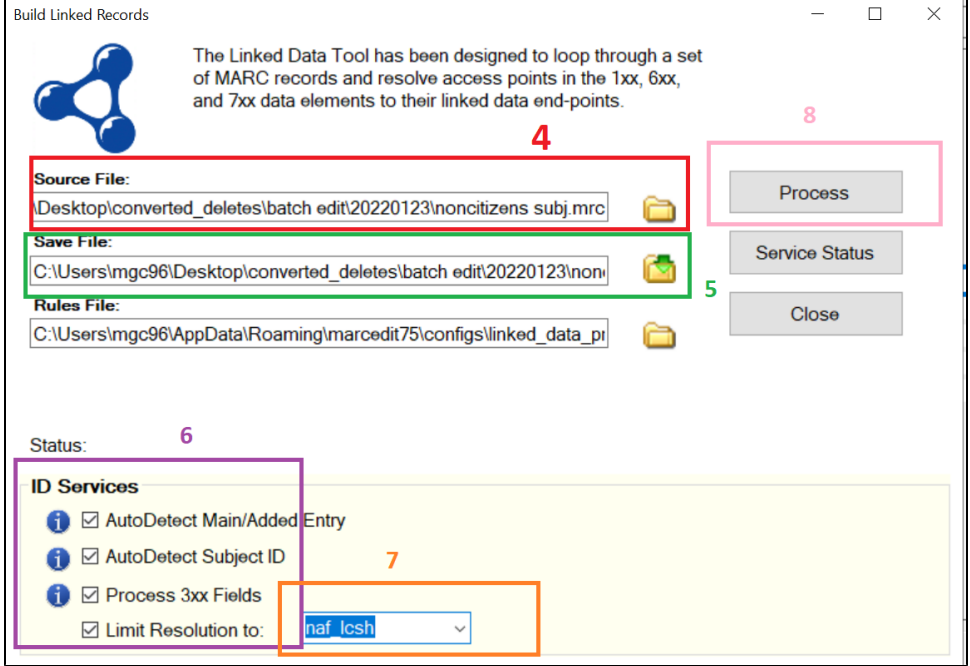